# **FeenPhone**

*Troubleshooting & Support*

(Troubleshooting section below Support section):

### *SUPPORT:*

.

.

.

.

.

.

.

— FeenPhone programmer *Derrick Slopey will forward a port for you to run FeenPhone, if you can't do it* yourself. He'll do it remotely, over the Internet, and he'll test FeenPhone with you when finished. He charges *\$20 for that* if you need it done within two days, \$40 if you need it done *that* day.

When you email him [\(HERE](http://alienseed.com/Home/Contact)), tell him some times you'll be available (including your time zone), whether you'll be paying by PayPal or BTC, and confirm that you've already downloaded [TeamViewer](http://www.teamviewer.com/en/index.aspx) (you'll need to), and your phone number (if you're in the US). He'll get back to you with payment info, and after payment is made, drop him an email and he'll contact you and get it done. It will only take 15 or 20 minutes, most likely. If you have a microphone and headphones, he'll even test FeenPhone with you. In the unlikely event that it gets into a lot of more work configuring audio set up or anything, that will cost a little more.

If you want to try to configure the port yourself, go [here](http://www.howtogeek.com/66214/how-to-forward-ports-on-your-router/). (The page could benefit from a link to jump readers down to the "Router Brands" section for those who don't care about the "why.") [Here's](https://www.youtube.com/watch?v=dmQnJRXbzEk) a good video on port forwarding. If your router isn't covered there, search on Google or YouTube for "Port forwarding on (make and model of your router.)" ONCE YOU THINK YOU'VE OPENED YOUR PORT, you can check to see if you did it right, by starting FeenPhone, setting the port in the Server tab, click "Run Server." Then once you're running FeenPhone as Server, go to <http://canyouseeme.org/> and enter the port you're using (the site will auto-detect your IP address.) It will tell you if the port is forwarded.

Also, if you have two routers (sometimes a modem is also a router), if they're in series, like if you have a modem/router, then another router before your computer, you'll need to open the port on *both* of them.

-If you want consulting on setting up a room as a studio, doing a podcast, doing radio, or audio gear choice and *setup questions*: Michael Dean (post a comment below and he'll get back to you). His rate is \$75 an hour, and he can get a lot done in an hour.

–*Configuring your computer network:* Link [Porterfield](http://www.qpg.us/). He charges more per hour than Derrick and Michael, but can totally secure everything and get it perfect for you. That's what he does. He remotely configures and secures business networks from one computer to 1000 computers, on any operating system.

=-=-=-=-=-

#### *Troubleshooting FeenPhone*

# *NETWORK TROUBLESHOOTING*

If you don't know how to configure your router to forward a port, read the above section.

If you *can* connect and talk but have a lot of drop outs, and you've both tried adjusting the buffer sliders and hitting the Buff Dump, go through these steps, in order.

1. Confirm that no one in either person's home is using network-intensive Internet services (Netflix, YouTube, BitTorrent, downloading large files, running another server, etc.)

2. Confirm that neither person is running a lot of memory-intensive programs (Photoshop, video programs, heavy web surfing / many tabs open, YouTube, screensavers, pretty much anything except maybe a browser and email.)

3. Have Client disconnect and re-connect to Server in FeenPhone.

4. Have Client and Server close and re-open FeenPhone.

5. Have Client and Server close and re-boot their computers.

6. Have Client and Server turn off their modem and router for 60 seconds, and allow them to start back up. (May take about five minutes to re-connect to Internet, and may also re-issue a new IP address.) You should reboot your modem and router at least once a month anyway. And you should reboot your computer at least once a day. And *always* reboot your computer before doing a live show if you haven't rebooted it already that day.

When doing a live show, we recommend using a dedicated computer for FeenPhone. Even a cheap used computer running FeenPhone alone will usually perform better than using FeenPhone on a better computer that's used for other tasks during the show. I do recommend running FeenPhone on a computer without a lot of programs on it. It's best if it's a computer that you do not use use for other tasks while doing the show, or ever. Your media is worth it. Dedicate one computer exclusively to having great audio. You can get a used Windows 7 [laptop](http://www.amazon.com/gp/product/B004WPKG80?ie=UTF8&camp=1789&creativeASIN=B004WPKG80&linkCode=xm2&tag=www30dollarfi-20) or [desktop](http://www.amazon.com/gp/product/B00FF6UPWM?ie=UTF8&camp=1789&creativeASIN=B00FF6UPWM&linkCode=xm2&tag=www30dollarfi-20) computer on on [Amazon](http://www.amazon.com/?ie=UTF8&*Version*=1&*entries*=0&link_code=hom&tag=freedom-feens-20) that will run FeenPhone well for \$100-\$150.

### VPNs

.

.

.

.

.

.

.

.

.

.

Make sure that if you are running FeenPhone as Server, that you are not connected to a VPN. A VPN may prevent you from figuring out what your actual external IP address is. It may be possible to run FeenPhone over a VPN, but configuring the Server for this is for networking-savvy users only. And it may increase latency dramatically.

# *AUDIO TROUBLESHOOTING*

# ECHO

If you hear a quiet echo of yourself back from your co-host's end, your co-host probably is using open-ear headphones (should be closed-ear), or your co-host's headphones aren't on tight enough, or their hair is under their headphones creating a gap that's letting sound out into their mic. Another possibility is that someone on the call has a speaker on (laptop speaker, etc), and don't realize it because their headphones are also working. To test for this, have each person take their headphones off and hold the ear cups of the headphones together tight so no sound leaks out. Then each person should say a few words at a loud speaking volume, then both be quiet and listen for other person's voice coming out of somewhere besides the headphones. Then have the other person do it.

If you hear *loud* echo of yourself in your headphones coming back to you when you speak, and you're using a mixer, it's likely that you need to set up a mix-minus on your mixer. Not all mixers are capable of a mix-minus. In order for it to work, your mixer needs to have an "Auxiliary Send" (often labeled simply "Aux") or at least two assignable buses.

*How to set up a [MIX-MINUS](http://thepodcastersstudio.com/how-to-setup-a-mix-minus/) (using Axillary Send)*

*My mixer setup, including [MIX-MINUS](http://www.creamyradioaudio.com/?p=682) settings (using assignable buses)*

*My Mixer, Behringer XENYX [X2442USB](http://www.amazon.com/gp/product/B0037036QA?ie=UTF8&camp=1789&creativeASIN=B0037036QA&linkCode=xm2&tag=freedom-feens-20) Premium 24-Input 4/2-Bus Mixer*

*[BEHRINGER](http://www.amazon.com/gp/product/B0039PPW60?ie=UTF8&camp=1789&creativeASIN=B0039PPW60&linkCode=xm2&tag=www30dollarfi-20) XENYX X1204USB – Cheaper, but with sliders, AUX – can do mix-minus, has compression*

*Behringer [QX1202USB](http://www.amazon.com/gp/product/B00CTKI5QA?ie=UTF8&camp=1789&creativeASIN=B00CTKI5QA&linkCode=xm2&tag=www30dollarfi-20) 12-Channel Mixer, no sliders, no AUX (CANNOT do mix-minus), has compression.*

### MAKE SURE THE CORRECT MIC IS PICKED IN THE AUDIO-IN DROP-DOWN **MENU**

If your co-host sounds thin and reedy while using a good mic up close, they are probably being picked up by their web cam mic or laptop mic, not their good mic. The way to test is to have them scratch their finger right on the windscreen of their good mic. If you hear the scratching loud, their mic is working. If you barely hear it or don't hear it at all, they're probably getting picked up by another mic. You can have them do the same scratch test on their laptop or web cam to test. If they're getting picked up by the wrong mic, have them choose the correct mic from their Audio In drop-down menu in FeenPhone

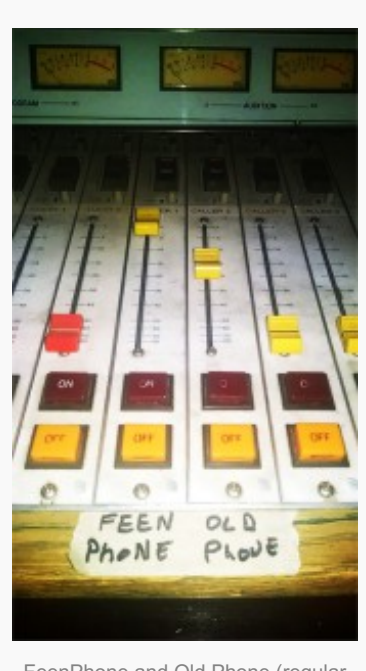

FeenPhone and Old Phone (regular phones) can exists side by side for a year or two more, tops, before FeenPhone replaces Old Phone

#### NO SOUND

.

.

.

.

.

.

If you can't hear your co-host over FeenPhone, or they can't hear you, one or the other of you may need to go into your computer's system tray. Right-click on the speaker icon, click "Open Volume Mixer" and turn up (or un-mute) your sound card, microphone, headphones and/or the FeenPhone program slider.

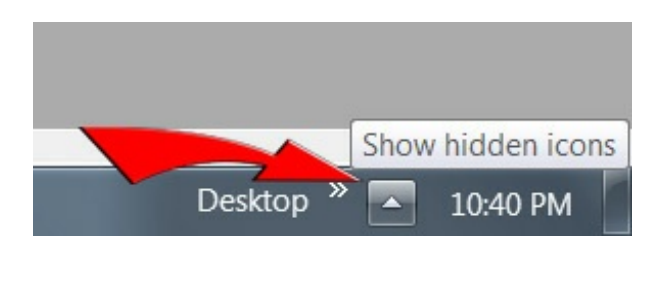

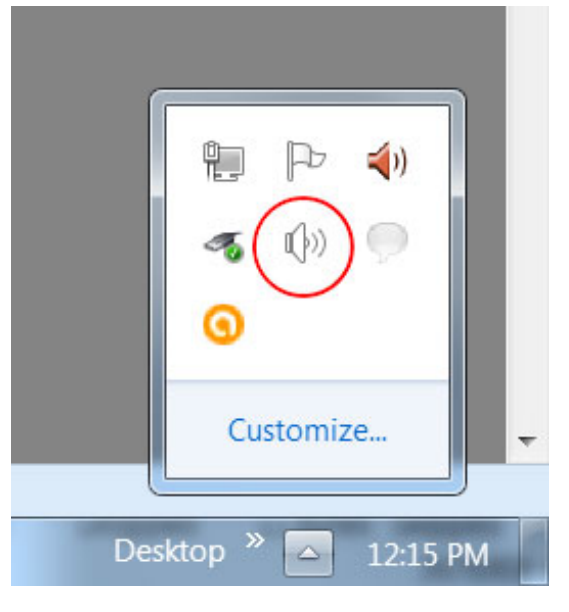

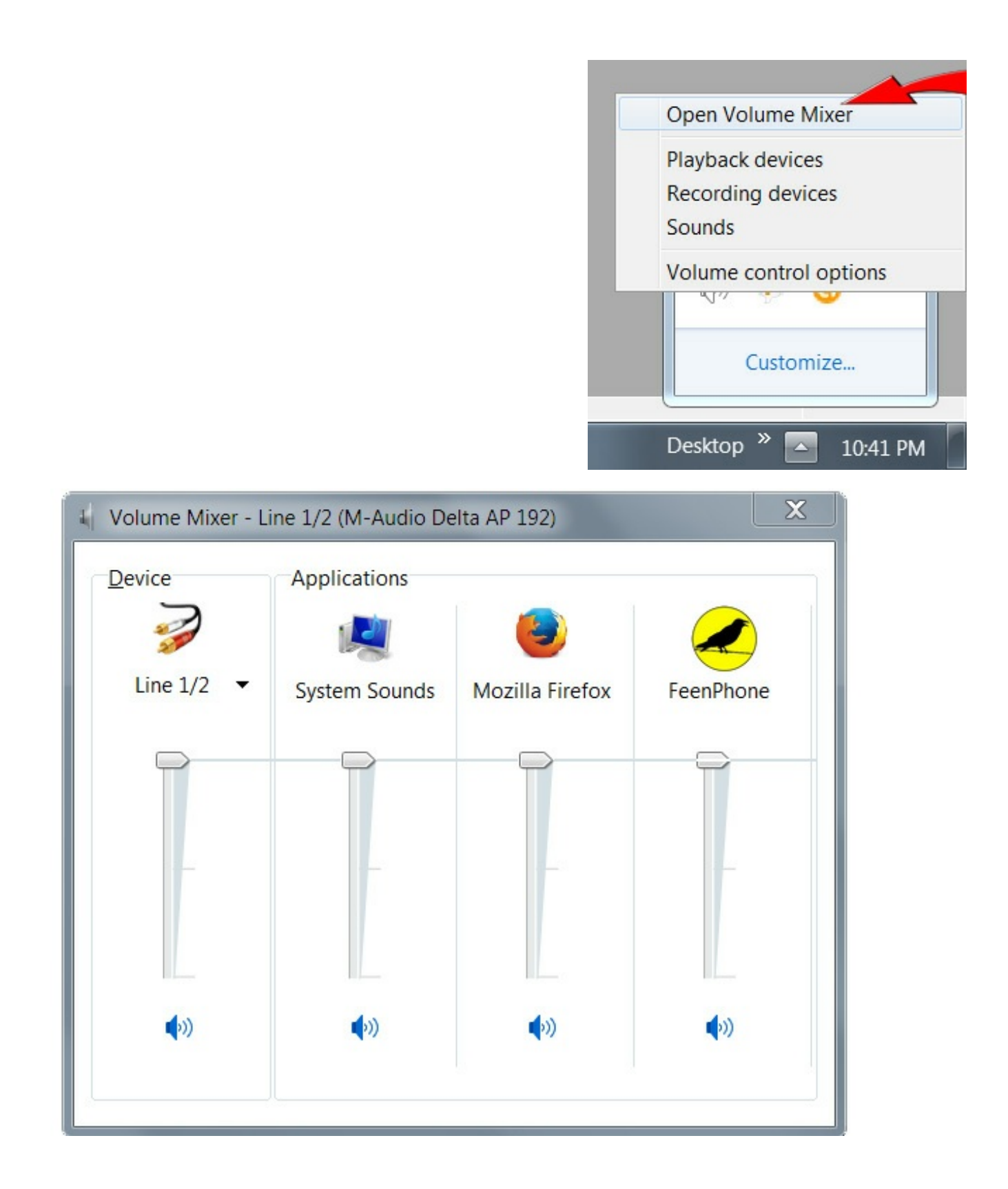

If there are more than a few options, you may have to grab the side of the box by holding down your left mouse key to expand the width of the box. Or a scrollbar may appear at the bottom of the box. You can move that scrollbar to view all. The scrollbar appears at the bottom of this box:

.

.

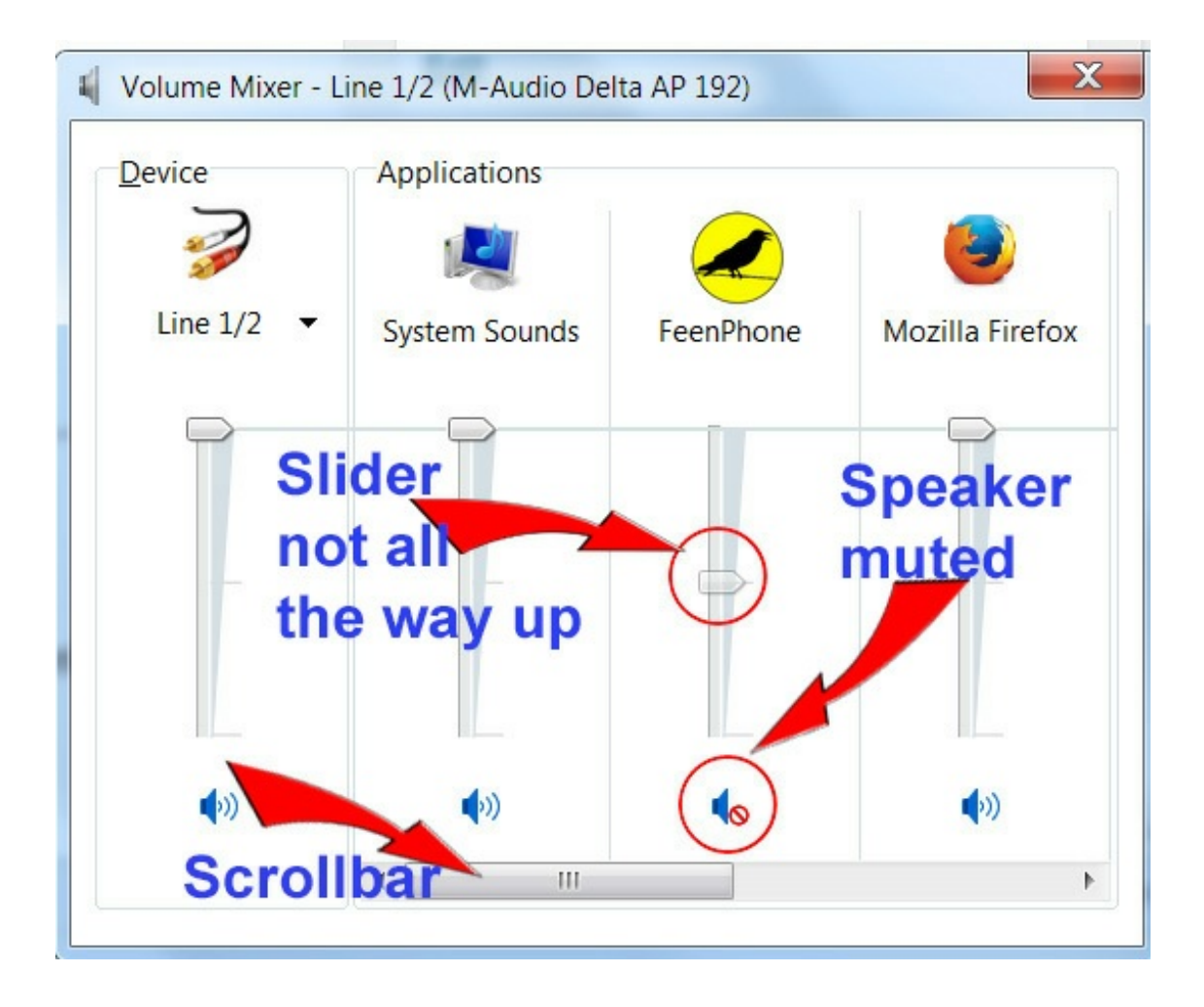